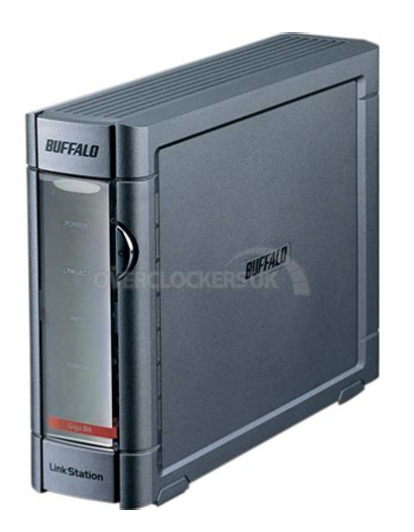

**File Name:** buffalo linkstation gigabit manual.pdf **Size:** 4352 KB **Type:** PDF, ePub, eBook **Category:** Book **Uploaded:** 14 May 2019, 22:58 PM **Rating:** 4.6/5 from 844 votes.

#### **Status: AVAILABLE**

Last checked: 10 Minutes ago!

**In order to read or download buffalo linkstation gigabit manual ebook, you need to create a FREE account.**

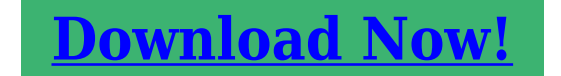

eBook includes PDF, ePub and Kindle version

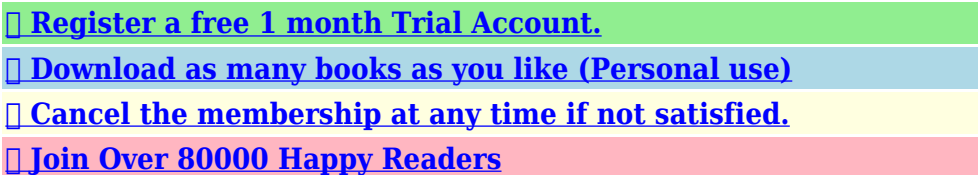

### **Book Descriptions:**

We have made it easy for you to find a PDF Ebooks without any digging. And by having access to our ebooks online or by storing it on your computer, you have convenient answers with buffalo linkstation gigabit manual . To get started finding buffalo linkstation gigabit manual , you are right to find our website which has a comprehensive collection of manuals listed. Our library is the biggest of these that have literally hundreds of thousands of different products represented.

 $\pmb{\times}$ 

### **Book Descriptions:**

# **buffalo linkstation gigabit manual**

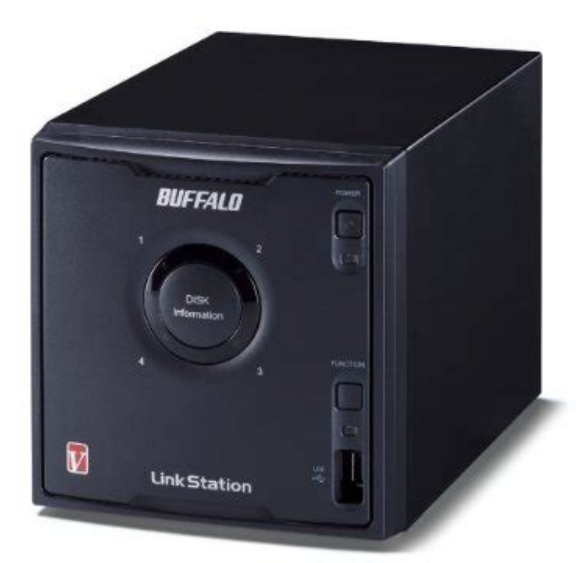

Plug the power cord into a surge protector or power outlet. Connect the Ethernet cable to a router, hub, or switch on your network. The Ethernet cable will "click" and lock in place when inserted properly. You can now use the LinkStation's shared folder to save files just like any other hard drive. Note With Mac OS, the LinkStation is mounted as a drive icon on the desktop, or it is displayed in the sidebar of the Finder. Plug the power cord into a surge protector or power outlet. The Ethernet cable will "click" and lock in place when inserted properly. After setup is complete, reenable the software. NAS Navigator2 starts automatically. LinkStation User Manual. You can now use the LinkStation's shared folder to save files just like another hard drive. Note With OS X, the LinkStation is mounted as a drive on the desktop or displayed in the sidebar of the Finder. Flashing pattern varies depending on the message. Function Button The Function button initiates direct copy, dismounts USB devices, and is used to initialize the LinkStation LinkStation User Manual. Power Mode Switch AUTO Automatically powers the LinkStation on and off with your computer. Turns the LinkStation on. OFF Turns the LinkStation off. It might come off. 1 Power LED Blue LED Power on. LED is off Power off. Blinks blue During startup and shutdown. USB card readers that support multiple memory cards may not function properly. 6 Power Mode Switch AUTO The LinkStation turns on and off automatically with your PC s. ON The LinkStation boots and is operational. OFF The LinkStation shuts down. LinkStation User Manual. ON The LinkStation boots and is operational. OFF The LinkStation shuts down and turns off. You can now use the LinkStation's shared folder to save files just like another hard drive. LinkStation User Manual. Just install NAS Navigator2 on each additional computer to access the LinkStation. The LinkStation's shared folder opens[.http://agunmate.com/Upload/ddx7015-manual.xml](http://agunmate.com/Upload/ddx7015-manual.xml)

**buffalo linkstation gigabit manual, buffalo linkstation gigabit manual download, buffalo linkstation gigabit manual pdf, buffalo linkstation gigabit manuals, buffalo linkstation gigabit manual free.**

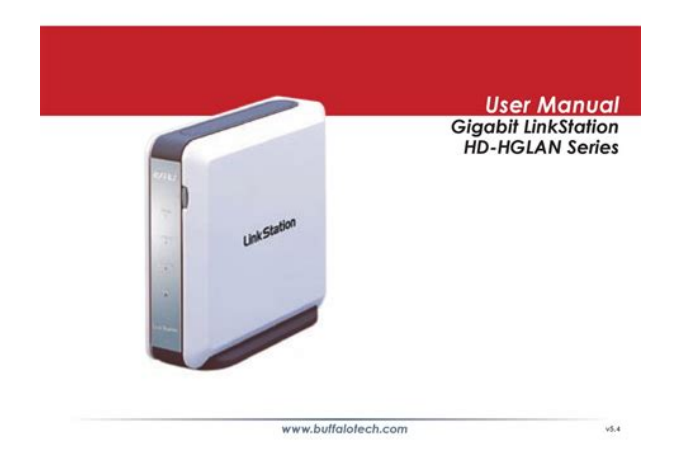

Note On Mac OS, LinkStation is mounted as a drive icon on the desktop, or displayed in the sidebar on the Finder. Setup is complete. You can now use the LinkStation's shared folder to save files just like another hard drive. Once the unit has booted, you can move the Power Mode Switch back to the AUTO position. Launch NAS Navigator2.The LinkStation's name, IP address, workgroup and hard disk information are displayed on the left side of the window. Note The Web Admin interface is compatible with Internet Explorer 6.0 Service Pack 2 or later, Firefox 1.5 or later, and Safari 3 or later. With a Mac, you can open the Web Admin interface from Bonjour as described below. Doing so may result in an incomplete file that cannot be opened or deleted. If this happens, restart the LinkStation, delete the file, then retry copying the file. In such a case, it is recommended to restrict access by delegating authority. Each account on the LinkStation will have the same username and password as the user's Windows account. Register users and groups on the LinkStation. This procedure is recommended for system administrators only. Note The LSCHL LinkStation doesn't support NT Domain in the US and the EU. This procedure is recommended for system administrators only. Note The LSCHL LinkStation doesn't support Active Directory in the US and the EU. Access restrictions for shared folders on the LinkStation can only be configured from within the Web Admin interface. Note The group ID may be any number from 1000 and 1999.The optional FTP server allows users to access the LinkStation from outside of the local network. You may enable it as follows. The restrictions are not displayed for users without permissions for the share. You can connect many types of USB devices to the LinkStation, including USB hard drives, USB flash drives, singlecard card readers, digital cameras, and USB printers. USB hubs, mice, keyboards, and card readers that support 2 or more cards are not

supported.[http://dmete.com/editor/filemanager/connectors/UserFiles/20200917095801\\_5098b1.xml](http://dmete.com/editor/filemanager/connectors/UserFiles/20200917095801_5098b1.xml)

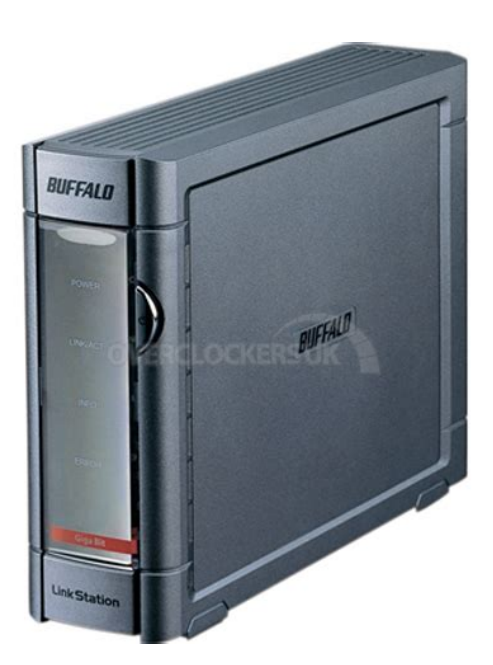

The blue LED will go out, and the USB device is dismounted. You may now unplug it safely. LinkStation User Manual. HTML, CGI scripts, images, and JavaScript are supported.A MySQL database may be installed and linked with the web server.Note The LinkStations internal clock may run at a slightly different speed from other clocks on you network, and over a long period of time your network devices may show different times. If clocks on your network vary by more than 5 minutes it may cause unexpected behavior. Shared folders cannot be accessed during the disk check. Do not turn off power to the LinkStation during the disk check. If the Power Mode Switch is set to AUTO, then the LinkStation will turn off when the disk check is finished. Do not delete these files from a Windows computer. Otherwise, you may no longer be able to access folders from the Macintosh.The Info LED on the front of the LinkStation will flash during formatting. The LinkStations shared folders cannot be accessed until the disk format is complete. You can connect a Buffalo external hard drive to the USB Port. It will appear as an additional shared folder on the LinkStation. Connect the hard drive as shown below. If the hard disk is not formatted, format it from the Web Admin interface. Formatting will delete all data on the drive. Back up any important data before formatting. You cannot read data by TeraStation.USB hubs are not supported. Only Buffalo hard drives are supported. You may now unplug it safely. If the LinkStation is off, then the USB device is already dismounted, and you can remove it safely. Power LED. Be aware that changing this folder name or deleting this folder will prevent Time Machine from using it as a backup destination. LinkStation User Manual. Select backup options. LinkStation User Manual. You've now configured a backup job. LinkStation User Manual.

If a hard disk connected to LinkStation is formatted in FAT 32 or FAT 16, the following restrictions apply You cannot back up more than 2 GB of data per file in FAT 16 and more than 4 GB of data per file in FAT 32. The total capacity of all drives is usable. This is the fastest of the LinkStation's RAID modes.Click the array you want to set. Select all available hard drives. Do not turn off the LinkStation until the array is finished. Your RAID 1 array is now complete and ready to use. Click the array you want to set. Select all available hard drives. Click the array you want to set.A RAID scan tests the RAID array for read performance. If defective sectors are found, they are repaired automatically. If your multiple drive LinkStation is in RAID 1 mode, you should run RAID scans regularly.It can also send you an email when settings are changed or an error occurs.If the LinkStation is turned back on while it's still running on the UPS battery, the UPS will not shut it down again, even if the battery runs low. The sleep timer only works when the LinkStations Power Mode Switch is ON. In standby mode, pressing the LinkStations function button or moving the Power Mode Switch to AUTO will turn the LinkStation on. You can initialize other items from the Web Admin interface.Follow the instructions displayed on the screen. Warning Formatting the

LinkStation will erase all data on the drive. Back up any important data before formatting. After a format, your LinkStation will reboot. Settings will be returned to their factory defaults. WebAccess lets you access files on your LinkStation through the Internet. Access restrictions can be set for folders that are shared, and automatic router settings by UPnP and redirect functionality from the buffalonas.com server similar to Dynamic DNS make configuration easy. You can connect a USB printer to the LinkStation as shown below.Refer to your printers manual installation instructions.

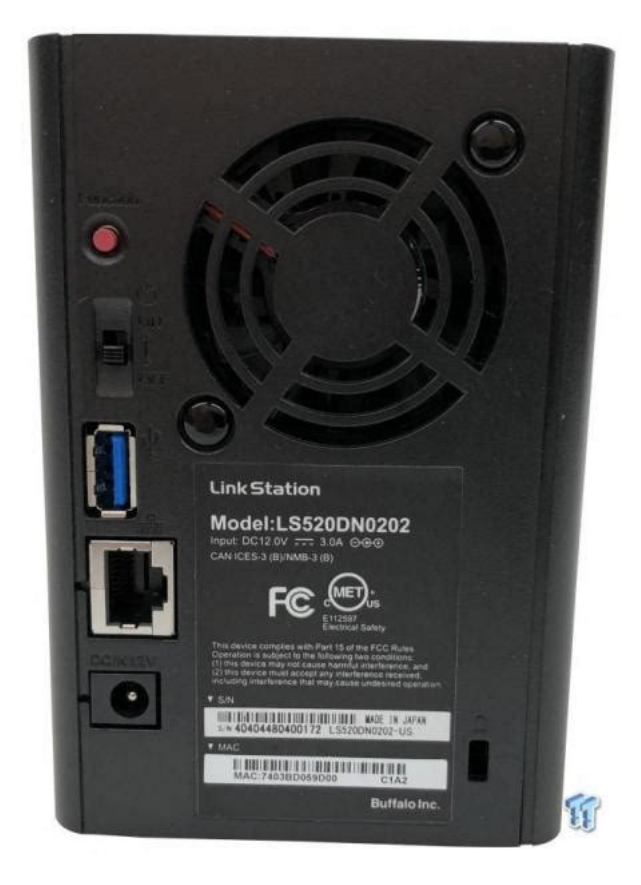

### <http://schlammatlas.de/en/node/15480>

You may need to install the printer driver from a software disk. Doubleclick on the LinkStations server name.Choose the manufacturer on the left and the model on the right.You may need to install the printer driver from a software disk. Doubleclick on the LinkStation's printer icon "lp". Choose the manufacturer on the left and the model on the right.Choose the manufacturer on the left and the model on the right.Download pieces of data from multiple terminals and make one file. Use the following steps to download shared files to the LinkStation with BitTorrent. LinkStation User Manual. Videos, pictures and music saved on the LinkStation can be displayed or played on TV, audio devices, game devices and other DLNA compatible network devices. DLNA Digital Living Network Alliance defines Home Network Device Interoperability Guidelines,. Screenshots are from a Buffalo LinkTheater LTH90 media player. Connect DLNA compatible devices to the network and turn them on. LinkStation User Manual. You may configure it to only play videos, pictures, and music from a specific folder. This list is distributed after each reboot and once every 60 minutes by default. You may enable the Media Server on the LinkStation as follows. To prohibit playback for a specific DLNA media player, follow the directions below. After making changes to the media files, refresh the media list as described on the previous page and restart iTunes. Map all remote shares to drive Assigns all the LinkStations shared folders as network letters drives. Refresh Refreshes list of NAS devices. Browse Shares Displays NAS Navigator2 window. Exit Exits NAS Navigator2. Doubleclick to open a share on the LinkStation. Workgroup Displays the LinkStation's workgroup.

Storage Displays the total capacity of the LinkStation's hard drive, as well as the amount used. Shared Folders Displays shared folders and disks on the LinkStation.Alphanumeric characters, multibyte characters, hyphens, underscores, and spaces may be used.

<http://fundacionsalvamento.com/images/bose-owners-manuals.pdf>

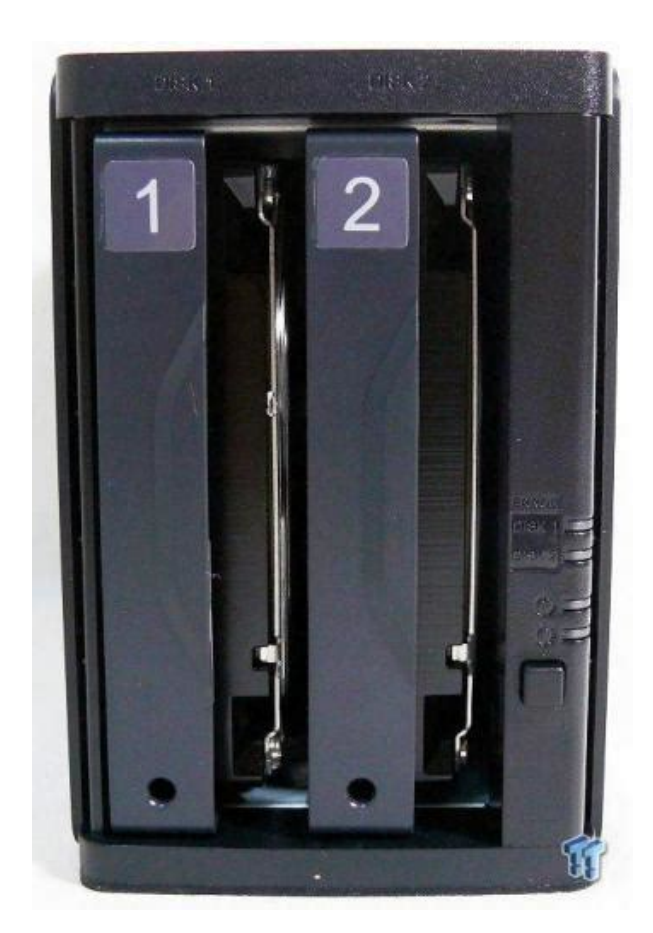

Do not use a symbol as the first character of the description. LinkStation User Manual. Passwords many contain up to 8 bytesUTF8. Alphanumeric character, hyphen, and underscore may be used. Target Choose the destination folder for Direct Copy. LinkStation User Manual. Users will be registered automatically External Users and listed. LinkStation User Manual. Group Members Group Displays users who are registered to a group. LinkStation User Manual. Descriptions Name DHCP If enabled, the LinkStation will attempt to get its IP address from a DHCP server on the network. Primary IP Address Set IP address. IP Address Settings Subnet Mask Set Subnet Mask. Do not use multibyte characters. LinkStation User Manual. Note The Windows Domain Controller has been assigned to be an external authentication SMB Server. It can be registered as the users of the LinkStation automatically who open the shared folder for the authentication test.LinkStation User Manual. Descriptions Name Settings LinkStation Enter a name to identify the LinkStation on the network. Names may Name contain up to 15 bytesUTF8. Alphanumeric characters, hyphens, and underscores may be used. Do not use multibyte characters. Do not Name use a symbol as the first character of the name. Depending on the size of the disk, a disk check may take many hours to complete.All data on the disk will be deleted if the drive is formatted. Back up any important data before formatting a disk. You cannot format a drive if you've scheduled a backup job. Also, do not format the drive if it's configured as the backup target of another. RAID 0 and RAID 1 modes are available.View NAS Off Subnet You can add an offsubnet LinkStation or TeraStation to the list. Note Only devices with active backup shares can be registered. If you do so, the backup job may halt with errors. In such a case, rerun the backup job. LinkStation User Manual. LinkStation User Manual.

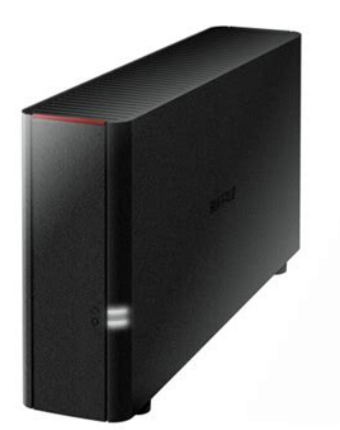

To automatically install a LinkStation a second time, use the Init button to initialize the LinkStation's configuration first. LinkStation User Manual. You can map additional shares, or map shares to different computers.NAS Navigator2 will launch. The File Security Tool will make these changes for you automatically. TurboPC TurboPC optimizes transfer speeds for hard drives by caching data in your computer's RAM. It works best when TurboCopy is also installed. Note Your LinkStation does not benefit from TurboPC. LinkStation User Manual. The way it flashes indicates the type of error. Note If there is an error, open NAS Navigator2. It may have an error message displayed. The LinkStation will be shut down normally. After the LinkStation shuts down, ensure that power is supplied to the UPS. If there is no problem, briefly press the LinkStation's function button to reset. Do not hold down the function button too long or you may get unexpected results. Formatting the hard drive. Checking the hard drive. Initializing the system settings. Updating the firmware. Initializing the settings in the Web Admin interface. Checking a USB hard disk. Formatting a USB hard disk. LinkStation User Manual. The RAID array is being erased. Formatting the hard drive. Initializing the system settings Updating the firmware Checking a USB drive Formatting a USB hard drive LinkStation User Manual. Error code Descriptions MPU is abnormal; no power. Contact Buffalo tech support for assistance. DRAM data line is abnormal. DRAM address line is abnormal. Contact Buffalo tech support for assistance. Blinking green Accessing. AC adaptor LED Status Descriptions Green Power is connected. Power is not connected. LinkStation User Manual. USB device is dismounted lights for 5 seconds. The RAID array is being erased. Contact Buffalo tech support for assistance. LinkStation User Manual.

A shared folder does not open suddenly If you use a shared folder on the LinkStation as a network drive, you may not be able to access to the LinkStation when the IP address or the workgroup has changed. It is important to back up your data to recover data or minimize losses in such a case. We have 4 Buffalo LinkStation HDHG400LAN manuals available for free PDF download User Manual, Quick Setup Manual, Setup Manual, Specification Sheet. The LS220D is affordable, fast, and primed for intensive data storage tasks. It's preconfigured and can even be set up via Smartphones with a new mobileoptimised and intuitive interface.You can access your media files via all private DLNA devices TV, game consoles, laptops, tablets, network audio players. Network file sharing protocol SMB1.0. Download an official Buffalo user manual in which you will find instructions on how to install, use, maintain and service your product.Connectivity to your network is accomplished using

dual Gigabit Ethernet ports and other compatible external peripherals can be connected to the 3410RN using its three USB 3.0 TypeA ports. For those who require RAID support, this NAS supports RAID 0, 1, 5, 6, and 10, each of which offers speed, redundancy, or a combination of both. For those who do not require a RAID, JBOD is available. Youll also be able to automate backup plans to local and cloudbased targets and 256bit AES encryption helps to ensure that data cannot be accessed on systems other than your TeraStation. Physical security is addressed with an integrated Kensington Lock Slot, drive bay panel lock, and Buffalos Boot Authentication software. Included with this NAS is NovaBACKUP Buffalo Edition software with one server and ten workstation licenses, a network cable, a rail kit with mounting brackets and screws, and an AC cable. Protection is provided by a limited 3year warranty.

## [http://conservationenergy.com/wp-content/plugins/formcraft/file-upload/server/content/files/1626c56](http://conservationenergy.com/wp-content/plugins/formcraft/file-upload/server/content/files/1626c56300a8ca---compex-wpe54g-user-manual.pdf) [300a8ca---compex-wpe54g-user-manual.pdf](http://conservationenergy.com/wp-content/plugins/formcraft/file-upload/server/content/files/1626c56300a8ca---compex-wpe54g-user-manual.pdf)

General Features Duplex Firmware Duplex Firmware is an advanced recovery feature that makes TeraStations more secure from data corruption and data loss. Duplex Firmware creates more stabilized network storage performance and directly results in less system downtime without having to wait for an engineer to recover data. Quickly restore the OS with the assistance of the Duplex Firmware feature without compromising data. Now with Duplex Firmware, if you experience minor OS system issues, the TeraStation will then either begin the recovery process itself or allow for a recovery without affecting user data. Advanced NTFS Permissions Windows ACL File permissions can now be controlled at the subfolder file level from Windows Explorer, making it possible to create new shares with unique permissions on demand from active directory. Assign permissions to all levels of the shared directory structure Manage all permissions from your domain account Copy and paste existing permission structures Rapid RAID Mode Change Rapid RAID Mode Change allows for improved RAID rebuild times. In the event of drive failure, this feature allows recovery as quickly as possible. Rsync Integration The TeraStation 3410RN can now backup and replicate data to other nonBuffalo Rsync enabled devices. TeraStation devices can be added to existing Rsync environments, providing greater integration opportunities. Active Directory User Limits The TeraStation 3410RN now supports up to 10,000 individual users. Additionally, businesses may want to create a private cloud for greater security or simply because the solution provides a finite cost instead of recurring monthly public cloud backup fees. The 3410RN features Buffalos replication technology that enables backing up data on your 3410RN to a secondary TeraStation located at your primary location or at a remote location. A secondary device provides another resource for all your data security and can provide extra peace of mind for businesscritical data.

Integrated Cloud Backup The TeraStation 3410RN makes it simple with integrated support for leading cloud providers such as Amazon S3, Dropbox, or Dropbox Business. This functionality provides a way to backup your critical data to an offsite backup tool. Offsite backup, such as a cloud server, adds an extra layer of protection against data loss due to environmental disasters or equipment trouble or theft at your primary location. Reliable Performance The 3410RN series is ready to run thanks to being fully populated with NASgrade hard drives. Designed for reliable operations in an alwayson environment, NAS drives are made to be more stable and reliable than desktop hard drives. With a 1.4 GHz Annapurna DualCore processor and 1GB of RAM, the 3410RN delivers critical functions in a compact package. AntiVirus Protection for TeraStation Avoid virus infection to your system with the option of adding Trend Micro antivirus to your TeraStation. Once licensed and installed, their Trend Micro antivirus protection for TeraStation will monitor in realtime whether files stored or updated are infected with viruses. If an infected file is detected, it will be automatically quarantined in a dedicated folder, in order to prevent virus infection and allowing you to share documents with confidence. Spare Drive Quality Control Buffalo puts their replacement drives through a zerowrite process before they are offered on the market. Zerowrite is a vigorous

process in which each individual storage sector of each replacement drive is tested. BurnIn Tested HDDs Burnin tested HDDs are held to higher standards than offtheshelf HDDs.

Preferred drives are purchased from OEM based on Buffalos quality standards Drives are tested as a team in the system chassis An initial RAID configuration is assigned NAS devices including HDDs must pass a full system inspection before released Remote Monitoring Monitoring the health of your Buffalo NAS devices in your local or remote offices will help you identify potential issues before they develop into problems leading to downtime. The TeraStation plays well with network monitoring products in the market such as Kaseya, PRTG, SolarWinds, Orion NPM, and Zabbix to provide the monitoring you need.Please send it to us and help us expand our library of instruction manuals. Add your rating and experience with the product. Let us know and we will try to add the missing manualKonuspot 80 spotting scope manual. Trying to register with Rand Mcnally.It shows up on bluetooth list on phone as being paired. Please help! My tv logic vfm 055a monitor is giving signal issues. Initially ot works well on shoot. But later after 45 mins of use it suddenly leaves the signal leaving the screen blank and then gets it back on. This happens frequently. Cab you plz suggest.Our instructions database is constantly updated and supplemented with new products. Looking for instruction manuals Ask us. Download an official Buffalo user manual in which you will find instructions on how to install, use, maintain and service your product.It takes advantage of an iSCSI protocol designed to move data at enterpriselevel speeds and helps to eliminate bottlenecks that can occur on slower networks. AES 256bit encryption helps to ensure that data cannot be accessed on systems other than your TeraStation. Other features include Advanced NTFS Permissions Windows ACL, VMware certification, RAID Mode Manager, Boot Authentication, Rsync, integrated cloud backup, Duplex Firmware,and Active Directory that supports up to 10,000 individual users, and more.

Included with this NAS is NAS Navigator 2 software, NovaBACKUP Buffalo Edition software with 1 server and 10 workstation licenses, a network cable, an AC cable, and a front panel key. Protection is provided by a limited 3year warranty and 24hour hard drive replacement. General Features 10GbE Connectivity 10 Gigabit Ethernet connectivity delivers faster transfer speeds than Gigabit Ethernet. VMware With this device, you can receive assistance from VMware with an ESX problem if one occurs since this NAS device is certified for NFS and iSCSI. This NAS device is on VMwares hardware compatibility list which ensures that while using this NAS device as storage for an ESXi server, users will not be precluded from getting support from VMware. Rsync Users can back up the TeraStation to their existing rsynccompatible nonBuffalo device. This feature also allows backup for existing rsynccompatible nonBuffalo NAS devices to the TeraStation NAS. Increased User Groups Works as a client in an Active Directory domain allowing the TeraStation to utilize the domain users and groups. TeraStation 5810DN NAS devices pull from an Active Directory allowing it to be targeted to businesses with up to 10,000 domain users and groups. Intuitive Web Management GUI This graphical interface includes a quick startup page for userfriendly setup. Powered by Annapurna Labs CPU The TeraStation 5810DN is equipped with an Annapurna Labs Alpine AL314 QuadCore processor and can transfer of large files quickly with improved file access from multiple computers. Its performance is designed for demanding small, medium, and growing businesses. HotSwappable Drives for Added Data Security With RAID 1 or RAID 5 full redundancy, even if a drive fails, the TeraStation 5810DN will automatically power down the faulty drive to allow its safe removal and replacement.

Ready for the Cloud Buffalos TeraStation 5810DN comes with BSync, enabling users to seamlessly manage files and backups between their TeraStation and Dropbox. Buffalo NAS also works with Amazon S3 Cloud services. 24Hour Hard Drive Exchange If ever you need to replace a hard disk drive HDD, prepayment is no longer necessary and if the order is placed before 12pm and in stock, shipment is dispatched the same day with a 24hour delivery. This is valid for the duration of the

limited 3year warranty.Replication with TeraStation Replication is synchronizing a folder on two separate TeraStations in almost real time. It works in only one way not bidirectional, from source to destination. It is possible to setup the function in LAN and WAN. The WAN setup includes the remote connection using port forwarding and a VPN setup NovaBACKUP The TeraStation 5810DN is bundled with 11 licenses of NovaBACKUP Buffalo Edition. NovaBACKUP provides a complete, allinone data protection solution for small and medium businesses serious about protecting digital assets. Three USB 3.0 TypeA Ports Configured with three USB 3.0 TypeA ports for greater flexibility, users will be able to add an external hard drive or UPS Uninterruptible Power Supply to their NAS. RAID Support The TS5810DN is ready for intensive data storage tasks. Disk Quota Allocation Disk quota prevents disk space misuse by allocating users with the right amount of space.Please send it to us and help us expand our library of instruction manuals. Add your rating and experience with the product. Let us know and we will try to add the missing manualKonuspot 80 spotting scope manual. Trying to register with Rand Mcnally.It shows up on bluetooth list on phone as being paired. Shopper from St. Albert, AB viewed Elo 1517L Rev B 15inch Multifunction Desktop 5 minutes ago. Shopper from Ottawa, ON viewed Targus 1.8M USBA Male to Micro USBB Male Cable 8 minutes ago.

Customer from Regina, SK added LG 34 219 UltraWide Gaming Monitor with GSync Compatible,.Shopper from Wetaskiwin, AB viewed LEFT MOUNT TOYOTA TACOMA 20052015 8 minutes ago. Shopper from Toronto, ON viewed Lenovo Legion T73028ICO 90JF00M1US Gaming Desktop Computer 8 minutes ago. Shopper from Mississauga, ON viewed WD 0TB My Cloud PR4100 NAS 9 minutes ago. Customer from London, ON bought a Cyberpower Gamer Supreme Liquid Cool Slc10540cpg Desktop Gaming Pc . Customer from Toronto, ON bought a Seasonic Ssr850tr 850w Atx Power Supply 12v 135mm 80plus Prime Ultra. Customer from Scarborough, ON bought a Samsung Galaxy Tab S 2019 Keyboard Black! Some service areas are also experiencing longer than normal delivery times. If youve already placed an order please login to your Account Portal to access up to date tracking information. Thank you for your patience Actual product may be different. All orders MF before 3pm EST usually ship same day once final credit card authorization is completed. Order inquiries can be made by calling 18005561971. Please allow 35 weeks for delivery. You will NOT be charged for any backorder items until they ship. This will include courier tracking information. If a price increase should occur prior to your items shipping you will be notified and have the right to cancel your order at no charge. I ordered at 215 pm and it shipped out the same day, so I am a happy customer. thekenman Simply connect it to your wireless router for access anywhere in your home. While on the go, Buffalos WebAccess service allows you to create a free personal cloud for easy remote access anytime, anywhere over the Internet, and even on your iPhone, iPad and Android devices. With LinkStation 210, you can back up multiple computers simultaneously and enjoy uninterrupted access to terabytes of storage anytime, anywhere. I didnt get to speak to somebody when I called so it was great that someone did call me back not long after to respond.

The shipping time was extremely short 3 days. I was surprised. Greenpotaters You can unsubscribe at anytime. Quick and simple installation allows you to instantly store and share your music, videos, images and other files from both PCs and Macs. The LinkStation simplifies network printing with a builtin USB print server. An additional USB hard drive can be added for extra space or backups instantly. Two or more Gigabit LinkStations can also be used to back up each other over your home or office network. Simple setup and maintenance, versatile storage, and a compact and quiet design make the LinkStation the "must have" solution for storing and sharing files on your home or small office network. With more than one Gigabit LinkStation on a network, data can be automatically backed up between the Gigabit LinkStations for ultimate backup integrity.

<https://labroclub.ru/blog/02-lancer-service-manual>